# Nios II Debug Client

This tutorial presents an introduction to the Nios II Debug Client, which is used to compile, assemble, download and debug programs for Altera's Nios II processor. This tutorial presents step-by-step instructions that illustrate the features of the Nios II Debug Client.

The process of dowloading and debugging a Nios II application requires the presence of an actual FPGA device to implement the Nios II processor. For the purposes of this tutorial, it is assumed that the user has access to the Altera DE2 Development and Education board connected to a computer that has Quartus II (version 5.1 or higher) and Nios II software installed.

The screen captures in the tutorial were obtained using the version 1.0 of the Nios II Debug Client; if other versions of the software are used, some of the images may be slightly different.

#### **Contents:**

Installing the Nios II Debug Client Starting the Nios II Debug Client Compiling and Downloading Nios II Applications Running an Application Using the Disassembler Examining Memory Contents Examining and Changing Register Values Single Step Advanced Single Step Setting a Breakpoint JTAG UART Console

#### **Introduction**

The Nios II Debug Client is a software application that runs on a host PC connected to a Nios II System. It allows the user to compile or assemble Nios II applications, download the application to the Nios II system and then debug the running application. The Debug Client provides functionality that allows the user to:

- Examine register and memory contents.
- Disassemble the machine code present in any memory region.
- Single step through each assembly language instruction in the Nios II application.
- Set breakpoints that trigger when certain instructions are reached or when certain data addresses are accessed.
- Examine a graphical view of an Instruction Trace that records the set of recently executed instructions before a breakpoint is hit.
- View serial output sent through the Nios II JTAG UART.

### **1 Installing the Nios II Debug Client**

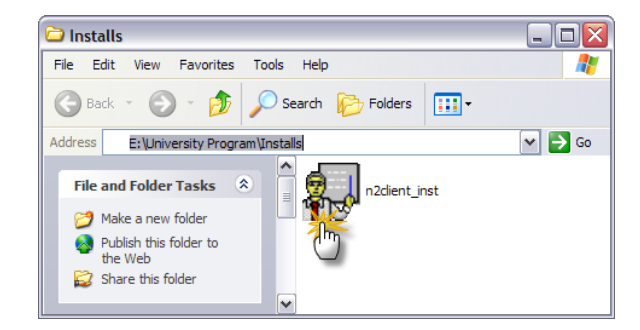

Figure 1: Install File on DE2 CD.

To install the Nios II Debug Client, proceed as follows:

- 1. Use **Microsoft Windows Explorer** to open the folder "University Program/Installs" from the DE2 CD-ROM. As shown in Figure 1, the folder will contain a single executable file named *n2client\_inst*.
- 2. Double-Click on this *n2client\_inst* executable file. This will bring up the first screen of the installer as illustrated in Figure 2. Click on the **Install** button and proceed to the next step. During the install, you will be asked if you would like a shortcut to the Nios II Debug Client to be placed on your **Windows Desktop**. Answering yes will install an icon similar to the one shown in Figure 3 on your desktop.
- 3. Assuming that the install was successful, the screen shown in Figure 4 will be displayed. Click on the **Finish** button to complete the installation. Should an error occur, a dialog box will suggest the appropriate action. Errors include:
	- Quartus II Software is not already installed or the Quartus II version is too old.
	- Nios II SDK Software is not already installed or the version is too old.

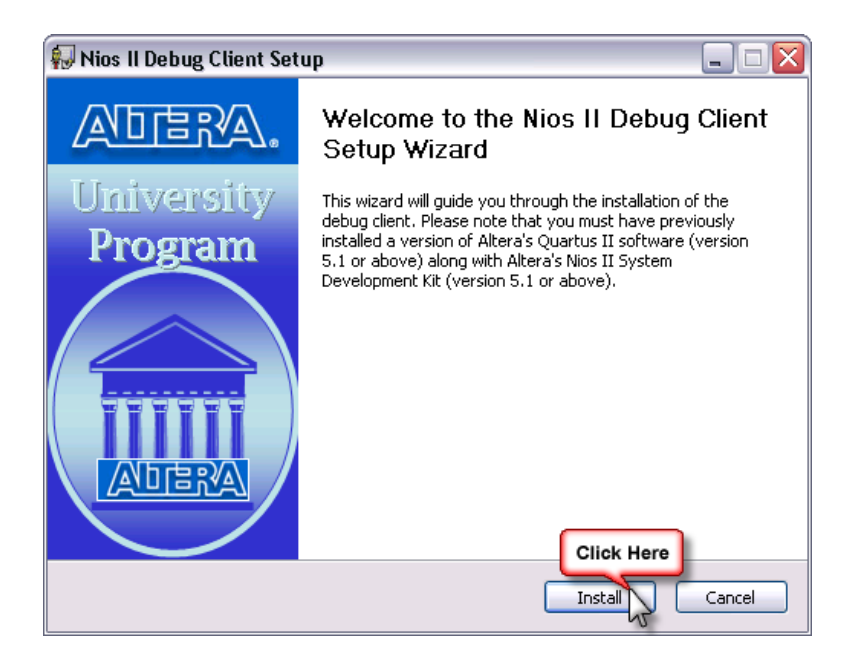

Figure 2: Nios II Debug Client Install Wizard.

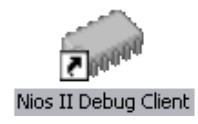

Figure 3: Nios II Debug Client Desktop Icon.

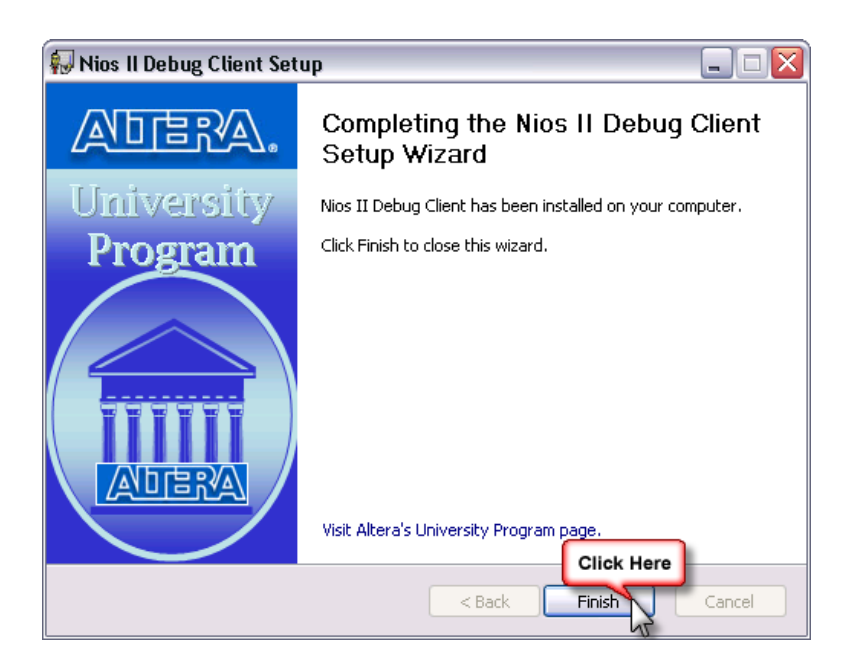

Figure 4: Nios II Debug Client Install Finished.

### **2 Starting the Nios II Debug Client**

Before starting the Nios II Debug Client, ensure that a Nios II System has been downloaded onto the DE2 Development and Education board. This tutorial assumes that the example Nios II system provided on the DE2 CD-ROM has been downloaded.

If you have chosen to install a Windows Desktop Shortcut, you may start the Nios II Debug Client by double clicking on the associated icon. If you have not installed the shortcut or wish to start the Debug Client in an alternative manner, proceed as follows:

1. Start the *Nios II SDK Shell* from the Windows Start Menu by following the links from **Altera > Nios II Development Kit > Nios II SDK Shell**. This step is illustrated in Figure 5.

| <b>For</b> Altera | I FILE Nios II Development Kit 5.0 |                                                                       | <b>Click Here</b> lios II IDE |
|-------------------|------------------------------------|-----------------------------------------------------------------------|-------------------------------|
|                   |                                    | Nios II Development Kit - Evaluation Edition 5.0 No Nios II SDK Shell |                               |
|                   |                                    |                                                                       | Uninstall Location: D:        |

Figure 5: Starting the Nios II SDK Shell.

2. The Nios II Debug Client can now be started from the Nios II SDK shell as shown in Figure 6. Enter the command *n2client* in the SDK shell and press Enter.

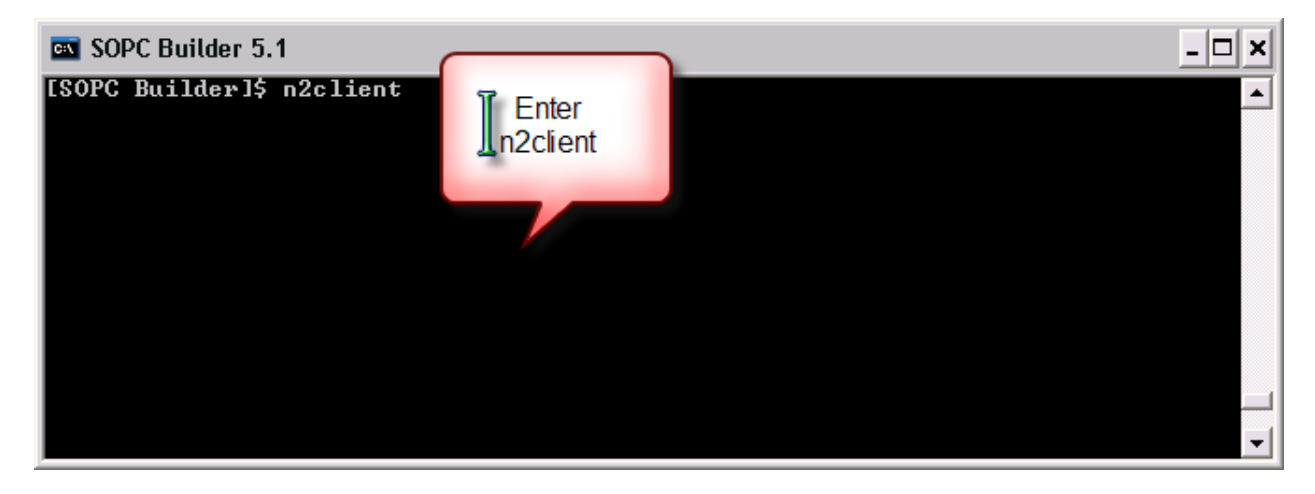

Figure 6: Starting the Nios II Debug Client.

After startup, the Nios II Debug Client **Settings Window** will appear as shown in Figure 7. Nios II systems have a user configurable architecture. The designer may choose from a variety of peripherals and memory options in Altera's SOPC Builder. The Nios II Debug Client needs information describing the Nios II system that is being targetted. Systems created by Altera's SOPC builder are described by a *.ptf* file located in the project's main directory. This file contains information about all the peripherals connected to the Nios II processor as well as the memory map. The Nios II Debug Client can use this information to debug applications for any Nios II based system.

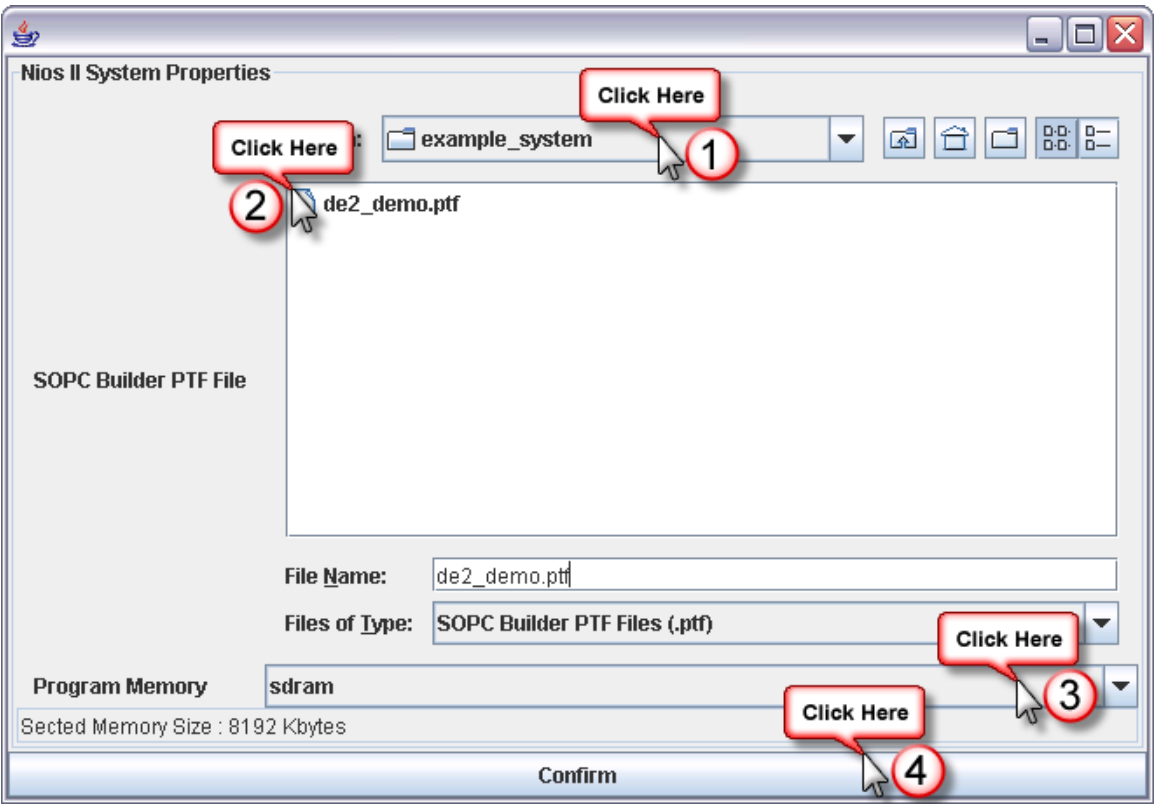

Figure 7: Nios II Debug Client Settings Window.

The **Settings Window** allows the user to choose the location of the *.ptf* file that describes their particular Nios II System. It also tells the Nios II Debug Client where it should download the target software application. This will typically be a symbolic name, created in SOPC builder, that describes a memory device. By default, the first time that the Debug Client is started, a *.ptf* file describing the example Nios II System shipped with DE2 CD-ROM will be selected and the *sdram* memory will be chosen to hold the target application. To change the defaults, proceed as follows:

- 1. Select the directory that contains your *.ptf* file by using the **Look In:** drop down list.
- 2. Double Click on the appropriate *.ptf* file in the **SOPC Builder PTF File** area.
- 3. Select the approriate memory device from the **Program Memory** drop down list.
- 4. Click on the **Confirm** button. These settings will remain for all subsequent runs of the Nios II Debug Client. Only the **Confirm** button will need to be pressed if no changes are required.

After a few seconds, the Nios II Debug Client window will appear. The startup screen is shown in Figure 8.

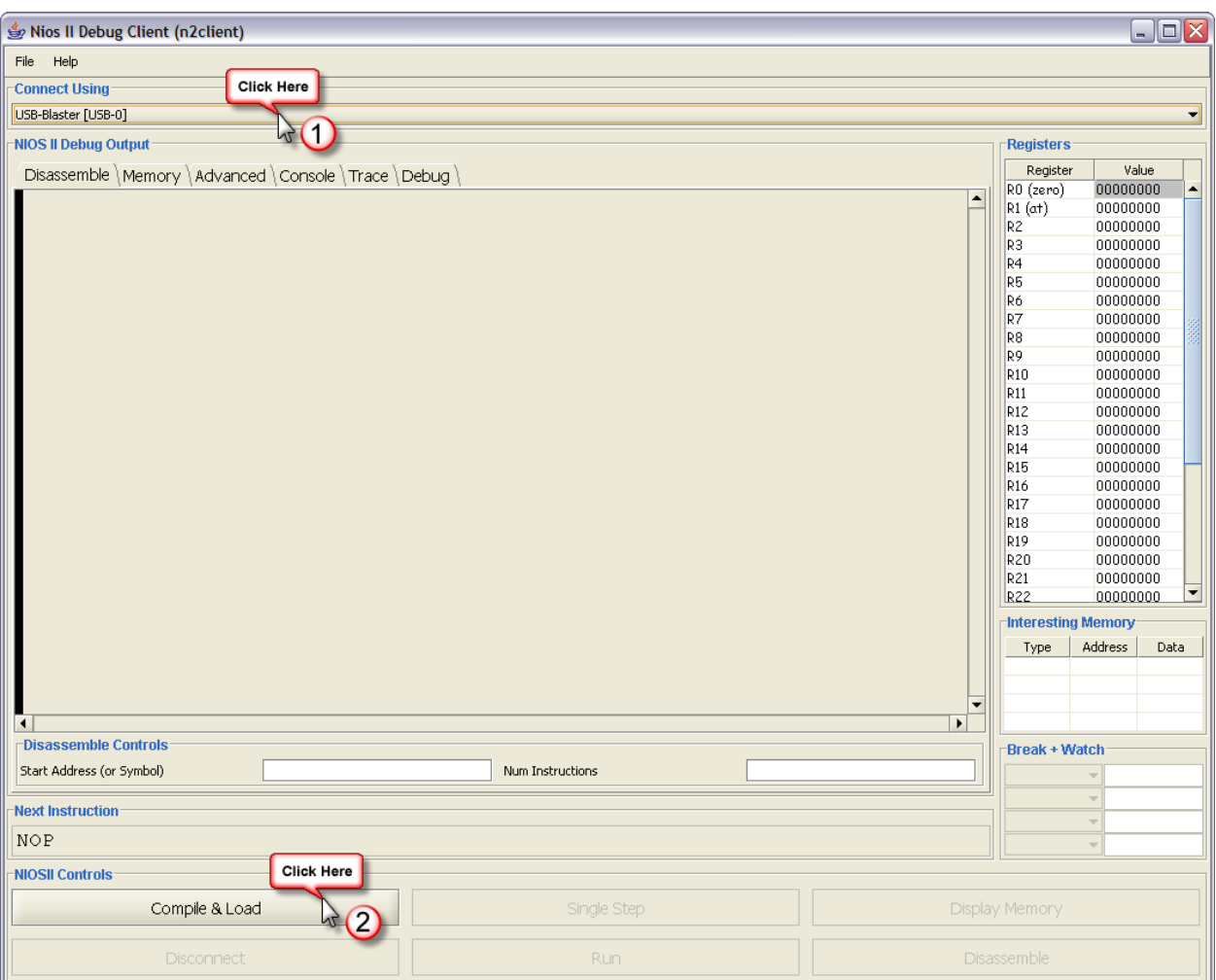

Figure 8: Nios II Debug Client.

#### **3 Compiling and Downloading Nios II Applications**

To compile and download a Nios II application, proceed with the following steps:

1. As shown in Figure 8, the first step (highlighted with the circled **1**) involves selecting the cable that will be used to communicate with the DE2 Development and Education board. This cable should have a name similar to *USB-Blaster [USB-0]*.

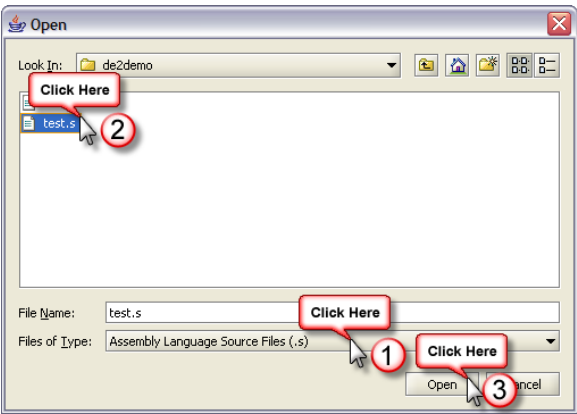

Figure 9: Open File Dialog Box.

- 2. Next, click on the **Compile & Load** button. A dialog box, shown in Figure 9, will appear. Select the directory that contains your application source file using the **Look In:** drop down list. Note that some sample applications are included on the DE2 CD.
- 3. For the purposes of this tutorial, we assume the existance of an assembly language source file named *test.s*. The Nios II Debug Client is capable of compiling and downloading:
	- S-Record Files: These file have a *.srec* extension and contain raw machine code instructions and data.
	- Assembly Language Source Files: These files have a *.s* extension and contain human readable Nios II instructions. The Nios II Debug client will call the Nios II assembler to convert these files into an equivalent S-Record format. The S-Record file will then be downloaded into the Nios II memory space.
	- C-Language Source Files: These files have a *.c* extension and contain C-Language code. The Nios II Debug Client will call the *gcc* compiler to compile the source code into assembly language and finally to the machine code in S-Record format. Again, the S-Record file will then be downloaded.

To select an Assembly Language source file, the user must ensure that **Assembly Language Source Files (.s)** is selected from the **Files of Type** drop down list.

- 4. Select the application to be downloaded. For this tutorial, the file *test.s* is selected.
- 5. Finally click on the **Open** button. After a few seconds, the Nios II Debug client will download the machine code into memory. The first few instructions are then disassembled and displayed as shown in Figure 10.

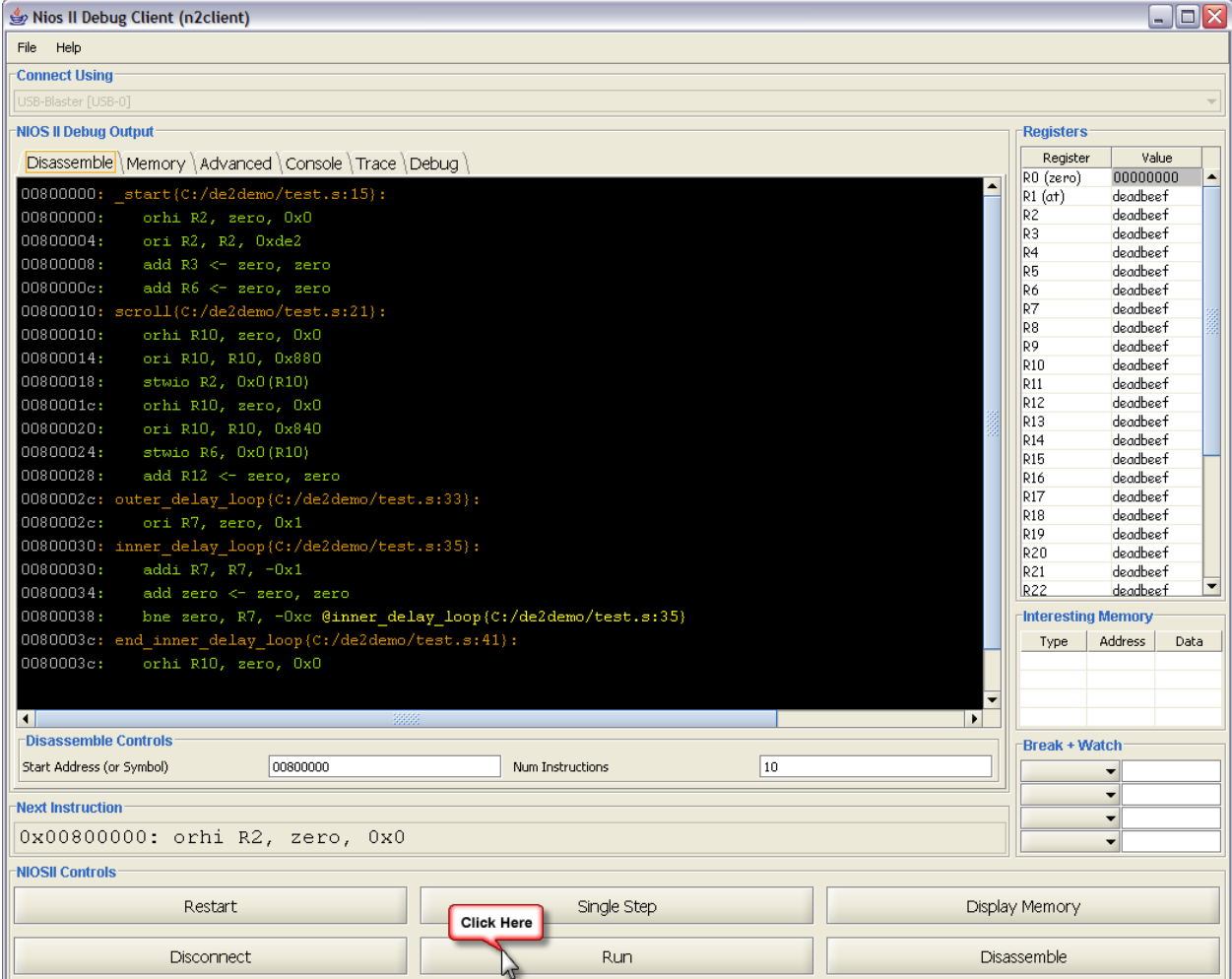

Figure 10: Source File loaded and Disassembled.

Users who wish to gain insight into details of the assembly or compilation process may use the **Debug** pane of the Nios II Debug Client, as illustrated in Figure 11. The first section of the **Debug** pane contains all of the commands used to convert a source file into machine code in the S-Record format. The user may choose to use these commands at the command prompt of the *Nios II SDK Shell* or use them as part of a *Makefile* in a more complex project.

| Nios II Debug Client (n2client)                                                                                                    | $   $ $  $ $\times$                                                                                                    |  |  |
|----------------------------------------------------------------------------------------------------|----------------------------------------------------------------------------------------------------|--|--|
| File Help                                                                                                    |                                                                                                    |  |  |
| <b>Connect Using</b><br>USB-Blaster [USB-0]<br><b>Click Here</b><br>NIOS II Debug Output<br>Disassemble \Memory \Advanced \Console \Tr<br><b>Vebug</b><br>FTF: sys timer "UxUUUUU820";<br>PTF: 1edg "0x00000810";<br>PTF: ledr "0x00000840";<br>PTF: sw "0x00000850";<br>PTF: jtag_uart "0x00000808";<br>PTF: timer 250ms "0x00000860";<br>PTF: hex display "0x00000880";<br>PTF: vgacon 0 "0x00040000";<br>PT \ench emory_0 "0x00008000";<br>$CheV1$ $F$ for sdram<br>Option setting program memory location to : 00800000<br>=== Assembling C:/de2demo/test.s<br>dooaltera new/kits/nios2/bin/nios2-qnutools/H-i686-pc-cyqwin/bin/nios2-elf-as.exe --qstabs -I<br>d: \\t (3) hew/kits/nios2/components/altera_nios2/sdk/inc C:/de2demo/test.s -o C:/de2demo/test.s.o<br>$==$ Apne Assembling<br>=== Linking C:/de2demo/test.s.o<br>d_/altera new/kits/nios2/bin/nios2-gnutools/H-i686-pc-cygwin/bin/nios2-elf-ld.exe -Ttext=00800000<br>Lt $\Delta$ u start -g -o C:/de2demo/test.elf C:/de2demo/test.s.o<br>=== \one Linking<br>=== Creating SREC C:/de2demo/test.srec<br>d:/altera_new/kits/nios2/bin/nios2-gnutools/H-i686-pc-cygwin/bin/nios2-elf-objcopy.exe_-0_srec | <b>Registers</b><br>Register<br>Value<br>RO (zero)<br>00000000<br>deadbeef<br>R1 (at)<br>deadbeef<br>R2<br>RЗ<br>deadbeef<br>deadbeef<br>R4<br>R <sub>5</sub><br>deadbeef<br>deadbeef<br>R6<br>deadbeef<br>R7<br>R8<br> deadbeef<br>R9<br>deadbeef<br>R10<br>deadbeef<br>R11<br>deadbeef<br>deadbeef<br><b>R12</b><br>R13<br>deadbeef<br><b>R14</b><br>deadbeef<br>R15<br>deadbeef<br>$\blacksquare$<br>ععما<br><b>Interesting Memory</b><br><b>Address</b><br>Data<br>Type<br>Break + Watch |  |  |
| C:/de2demo/test.elf C:/de2demo/test.srec<br>$\overline{\phantom{a}}$                                                                                                    | ▼<br>$\overline{\phantom{a}}$                                                                                                    |  |  |
| <b>Next Instruction</b><br>0x00800000: orhi R2, zero, 0x0                                                                                                    | $\overline{\phantom{a}}$                                                                                                    |  |  |
|                                                                                                    | $\overline{\phantom{a}}$                                                                                                    |  |  |
| NIOSII Controls                                                                                                    |                                                                                                    |  |  |
| Restart<br>Single Step                                                                                                    | Display Memory                                                                                                    |  |  |
| Disconnect<br>Run                                                                                                    | Disassemble                                                                                                    |  |  |

Figure 11: Debug Information.

The **Debug** pane will also be populated with other types of advanced information as the debugging session progresses. The Nios II Debug Client is a graphical interface that communicates with the *nios2-gdb-server* provided with *Altera's Nios II SDK*. The *nios2-gdb-server* provides a set of low-level routines that allow for debugging an application running on a Nios II system. A description of the commands and protocol for communicating to the server is described in http://sourceware.org/gdb/current/onlinedocs/gdb\_33.html# SEC684. The **Debug** pane displays each of these low level commands and responses received for every action performed in the Debug Client.

# **4 Running an Application**

To run the target application on the DE2 board, execute the following steps:

1. Return to the **Disassemble** pane and Click the **Run** button as shown in Figure 10.

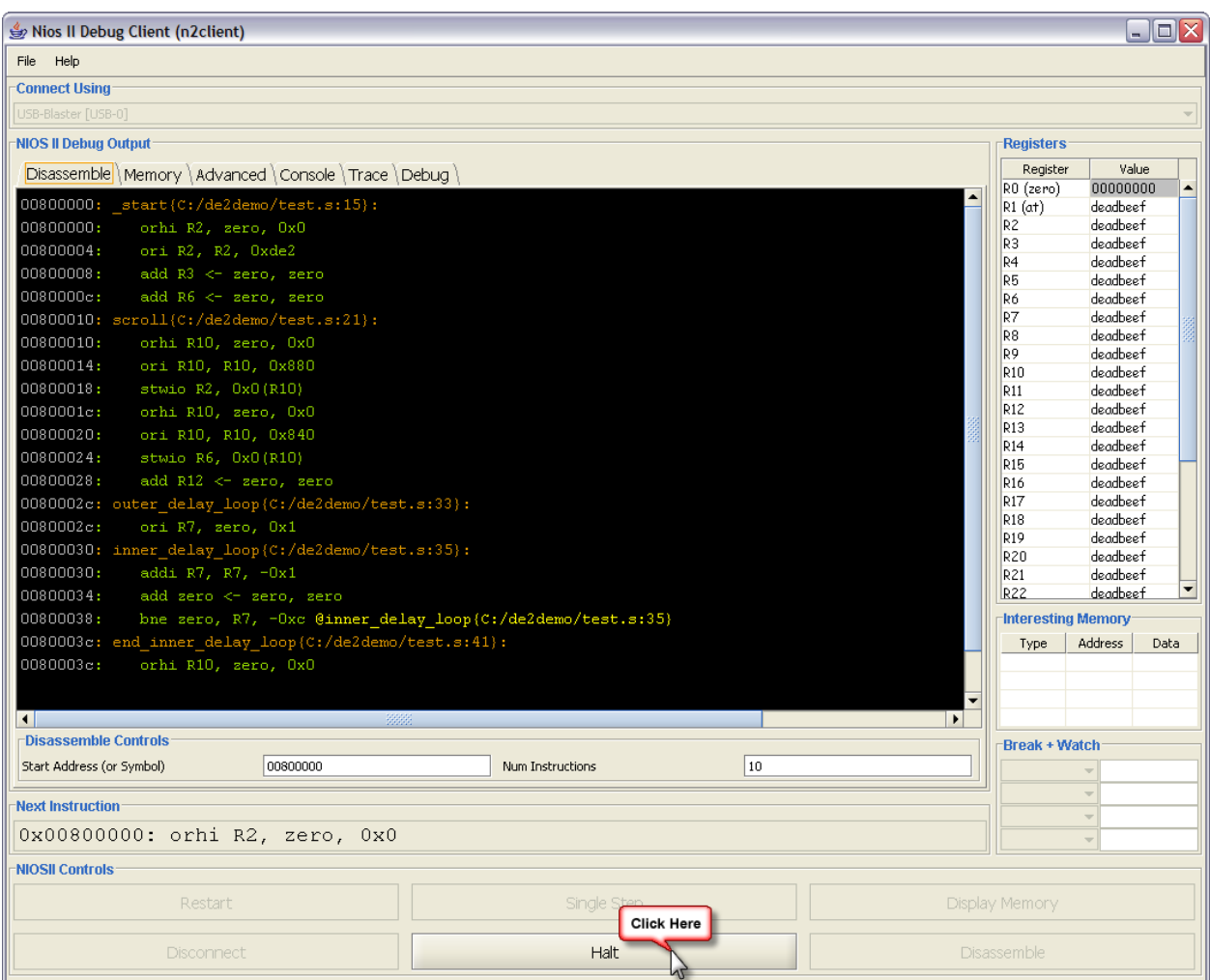

Figure 12: Program Running.

2. While the application is running, the Nios II Debug Client will only have a single button that is enabled. This is the **Halt** button and is shown in Figure 12. This button can be used to stop the execution of the target application and allow for debugging.

| Nios II Debug Client (n2client)                                                                           |                                  | $\Box$ $\Box$ $\times$               |
|----------------------------------------------------------------------------------------------------|----------------------------------|--------------------------------------|
| File<br>Help                                                                                              |                                  |                                      |
| <b>Connect Using</b>                                                                                      |                                  |                                      |
| USB-Blaster [USB-0]                                                                                       |                                  |                                      |
| NIOS II Debug Output                                                                                      | <b>Registers</b>                 |                                      |
| Disassemble \ Memory \ Advanced \ Console \ Trace \ Debug                                                 | Register                         | Value                                |
| $\triangle$                                                                                               | RO (zero)                        | 00000000<br>$\blacktriangle$         |
| $00800000: start(C://de2demo/test.s:15):$                                                                 | $R1$ (at)                        | deadbeef                             |
| orhi R2, zero, OxO<br>00800000:                                                                           | R <sub>2</sub><br>lвз            | 00de2000<br>00000001                 |
| 00800004:<br>ori R2, R2, Oxde2                                                                            | R <sub>4</sub>                   | deadbeef                             |
| 00800008:<br>add R3 <- zero, zero                                                                         | R <sub>5</sub>                   | 00000000                             |
| $0080000c$ :<br>add R6 <- zero, zero                                                                      | R6                               | 11975225                             |
| $00800010: \text{scroll}(C)/\text{de2demo/test.s:}21):$                                                   | R7                               | 00000000                             |
| 00800010:<br>orhi R10, zero, OxO                                                                          | R <sub>8</sub><br>R <sub>9</sub> | 00000000<br>deadbeef                 |
| 00800014:<br>ori R10, R10, 0x880                                                                          | R10                              | 00000840                             |
| 00800018:<br>stwio R2, OxO(R10)                                                                           | R11                              | deadbeef                             |
| orhi R10, zero, OxO<br>0080001c:                                                                          | R12                              | 00000000                             |
| 00800020:<br>ori R10, R10, 0x840                                                                          | R13                              | 00000000                             |
| $\vert\overline{\mathsf{x}}\vert$<br>Message<br>00800024:<br>stwie R6, OxO(R10)                           | R14<br>R15                       | deadbeef<br>deadbeef                 |
| 00800028:<br>add R12 <- zero, zero                                                                        | R16                              | deadbeef                             |
| $\mathbf{d}$<br>I Program Halted!<br><b>Click Here</b><br>0080002c: outer delay loop{C:/de2demo/test.s:33 | R17                              | deadbeef                             |
| $0080002c$ :<br>ori R7, zero, Ox1                                                                         | R18                              | deadbeef                             |
| OK<br>00800030: inner delay loop{C:/de2demo/test.s:35                                                     | R19                              | deadbeef                             |
| 00800030:<br>addi R7, R7, -0x1                                                                            | <b>R20</b><br>R21                | deadbeef<br>deadbeef                 |
| 00800034:<br>add zero <- zero, zero                                                                       | <b>R22</b>                       | $\overline{\phantom{a}}$<br>deadbeef |
| 00800038:<br>bne zero, R7, -Oxc @inner delay loop{C:/de2demo/test.s:35}                                   | <b>Interesting Memory</b>        |                                      |
| 0080003c: end inner delay loop(C:/de2demo/test.s:41}:                                                     | Type                             | Address<br>Data                      |
| 0080003c:<br>orhi R10, zero, OxO                                                                          |                                  |                                      |
|                                                                                                    |                                  |                                      |
| ٠                                                                                                    |                                  |                                      |
| $\left  \cdot \right $<br>8888<br>$\mathbf{F}$                                                            |                                  |                                      |
| <b>Disassemble Controls</b>                                                                               | Break + Watch                    |                                      |
| 10<br>00800000<br>Start Address (or Symbol)<br>Num Instructions                                           |                                  | $\overline{\phantom{a}}$             |
| <b>Next Instruction</b>                                                                                   |                                  | $\overline{}$                        |
| 0x0080002c: ori R7, zero, 0x1                                                                             |                                  | $\overline{\phantom{m}}$             |
|                                                                                                    |                                  |                                      |
| <b>NIOSII Controls</b>                                                                                    |                                  |                                      |
| Restart<br>Single Step<br><b>Click Here</b>                                                               | Display Memory                   |                                      |
|                                                                                                    |                                  |                                      |
| Disconnect<br>Halt                                                                                        | Disassemble                      |                                      |

Figure 13: Program Stopped.

3. Click on the **Halt** button as shown in Figure 13. The Nios II Debug Client will then pop up a dialog box indicating that the application has been halted. Press the **OK** button and proceed to the next step.

| Nios II Debug Client (n2client)                                         |  |                         | $\Box$ e $\times$                                        |                      |
|-------------------------------------------------------------------------|--|-------------------------|----------------------------------------------------------|----------------------|
| File Help                                                               |  |                         |                                                          |                      |
| <b>Connect Using</b>                                                    |  |                         |                                                          |                      |
| USB-Blaster [USB-0]                                                     |  |                         |                                                          |                      |
| <b>Click Here</b><br>NIOS II Debug Output                               |  |                         | <b>Registers</b>                                         |                      |
|                                                                         |  |                         | Register<br>Value                                        |                      |
| Disassemble   Memory   Advanced   Console   Trace   Debug               |  |                         | 00000000<br>RO (zero)                                    |                      |
|                                                                         |  | $A$ B C D E $\triangle$ | $R1$ (at)<br>deadbeef                                    |                      |
|                                                                         |  |                         | R <sub>2</sub><br>00de2000                               |                      |
|                                                                         |  | A B C D E               | R <sub>3</sub><br>00000001<br>R <sub>4</sub><br>deadbeef |                      |
|                                                                         |  |                         | R <sub>5</sub><br>00000000                               |                      |
|                                                                         |  | A: 1                    | R6<br>11975225                                           |                      |
| $00800010:$ scroll{C:/de2demo/test.s:21}:                               |  |                         | R7<br>00000000                                           |                      |
| 00800010:<br>orhi R10, zero, 0x0                                        |  |                         | R8<br>00000000<br>R <sub>9</sub>                         |                      |
| 00800014:<br>ori R10, R10, 0x880                                        |  |                         | deadbeef<br>R10<br>00000840                              |                      |
|                                                                         |  |                         | R11<br>deadbeef                                          |                      |
| stwio R2, 0x0(R10)<br>00800018:                                         |  |                         | R12<br>00000000                                          |                      |
| orhi R10, zero, 0x0<br>0080001c:                                        |  |                         | R13<br>00000000                                          |                      |
| ori R10, R10, 0x840<br>00800020:                                        |  |                         | R14<br>deadbeef<br>R15<br>deadbeef                       |                      |
| stwio R6, 0x0(R10)<br>00800024:                                         |  |                         | deadbeef<br>R16                                          |                      |
| add R12 <- zero, zero<br>00800028:                                      |  |                         | R17<br>deadbeef                                          |                      |
| 0080002c: outer delay loop{C:/de2demo/test.s:33}:                       |  |                         | deadbeef<br>R18                                          |                      |
| 0080002c:<br>ori R7, zero, 0x1                                          |  |                         | deadbeef<br>R19<br>R20<br>deadbeef                       |                      |
| 00800030: inner delay loop{C:/de2demo/test.s:35}:                       |  |                         | R21<br>deadbeef                                          |                      |
| addi R7, R7, $-0x1$<br>00800030:                                        |  |                         | <b>R22</b><br>deadbeef                                   | $\blacktriangledown$ |
| 00800034:<br>add zero <- zero, zero                                     |  |                         | <b>Interesting Memory</b>                                |                      |
| bne zero, R7, -0xc @inner delay loop{C:/de2demo/test.s:35]<br>00800038: |  |                         | <b>Address</b><br>Data<br>Type                           |                      |
|                                                                         |  |                         |                                                          |                      |
|                                                                         |  |                         |                                                          |                      |
|                                                                         |  |                         |                                                          |                      |
|                                                                         |  |                         |                                                          |                      |
| В<br>$0.000002a$ , and inner delay loop $C$ , $d$ eleme/test s.111.     |  |                         | Break + Watch                                            |                      |
| $\mathbf{F}$                                                            |  |                         | $\overline{\phantom{a}}$                                 |                      |
| <b>Next Instruction</b>                                                 |  |                         | $\overline{\phantom{a}}$                                 |                      |
| 0x0080002c: ori R7, zero, 0x1                                           |  |                         | $\overline{\phantom{a}}$                                 |                      |
|                                                                         |  |                         | $\overline{\phantom{a}}$                                 |                      |
| <b>NIOSII Controls</b>                                                  |  |                         |                                                          |                      |
| <b>Restart</b><br>Single Step                                           |  |                         | Display Memory                                           |                      |
|                                                                         |  |                         |                                                          |                      |
| Disconnect<br>Run                                                       |  |                         | Disassemble                                              |                      |
|                                                                         |  |                         |                                                          |                      |

Figure 14: Instruction Trace.

- 4. Once the application has been halted, the user can view an instruction trace that shows the recently executed instructions just before the point at which the halt occured. This is accomplished by clicking on the **Trace** tab as shown in Figure 14.
- 5. Notice also that the values of the various Nios II registers have been updated in the **Registers** table. These values contain the register contents at the halt point.

### **5 Using the Disassembler**

To disassemble the contents from a particular set of memory locations, proceed as follows:

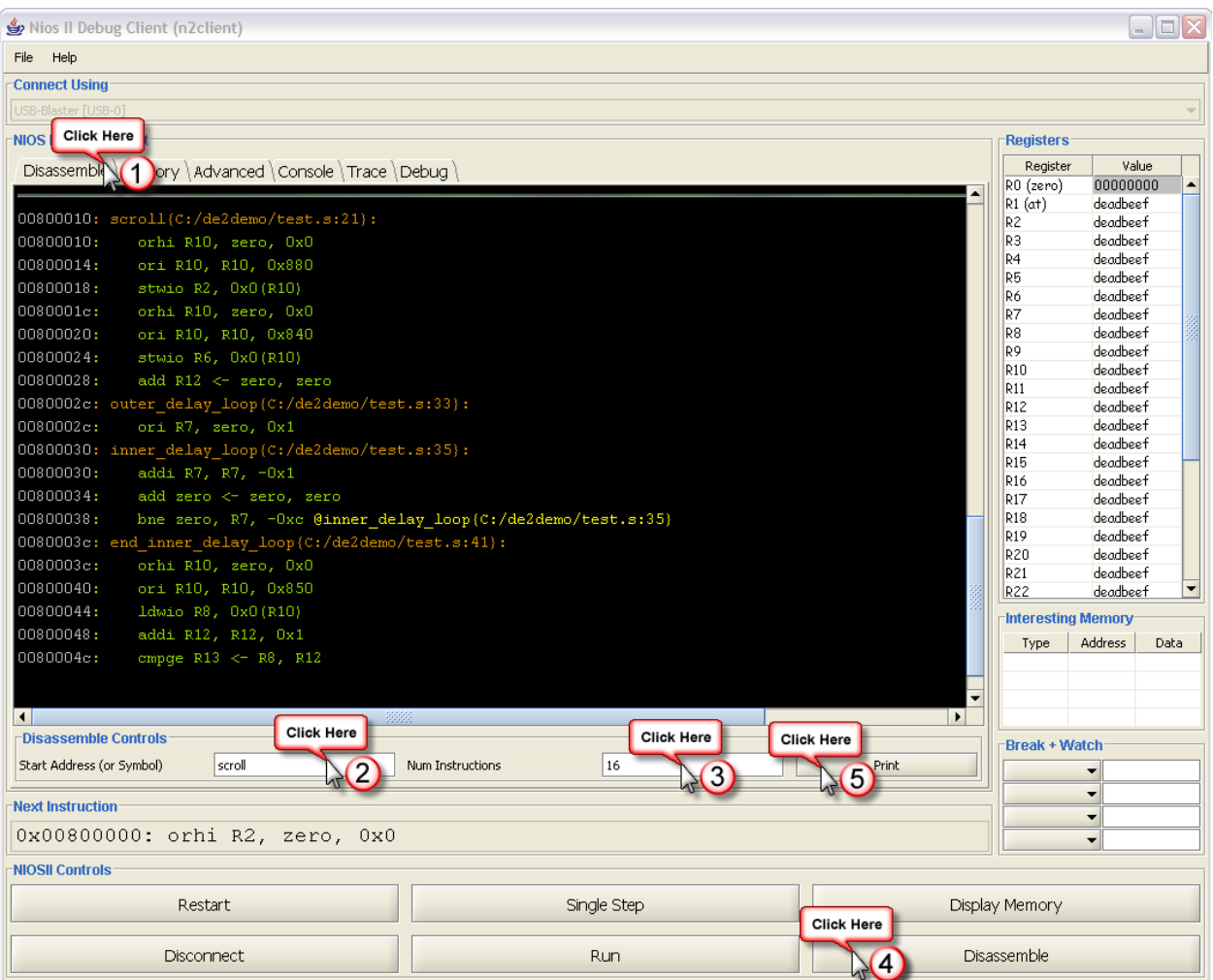

Figure 15: Using the Disassembler.

- 1. Click on the **Disassemble** tab as shown in Figure 16.
- 2. Enter the starting address of the memory block to be displayed as a HEX value (there is no need to use a prefix such as "0x") in the **Start Address** text field. The user may also choose to enter a symbolic name which was present in the original source file. The Nios II Debug Client will map this name to an address and use this value as the starting address. If the symbolic name is not found, an error will be issued.
- 3. Enter the number of instructions to be disassembled in the **Num Instructions** text field. This is a decimal value. Note that the maximum value is limited to 64 instructions.
- 4. Click on the **Disassemble** button and the disassembled source code will appear in the text area. Note that the disassembler will display both your original source code and the disassembled instructions if possible. This is typically possible for files that were assembled or compiled. It is not possible for manually created S-Records that contain only machine code.
- 5. If desired, a printed copy of the contents of the text area can be produced by clicking on the **Print** button.

### **6 Examining Memory Contents**

To examine the contents of the Nios II memory space, execute the following steps:

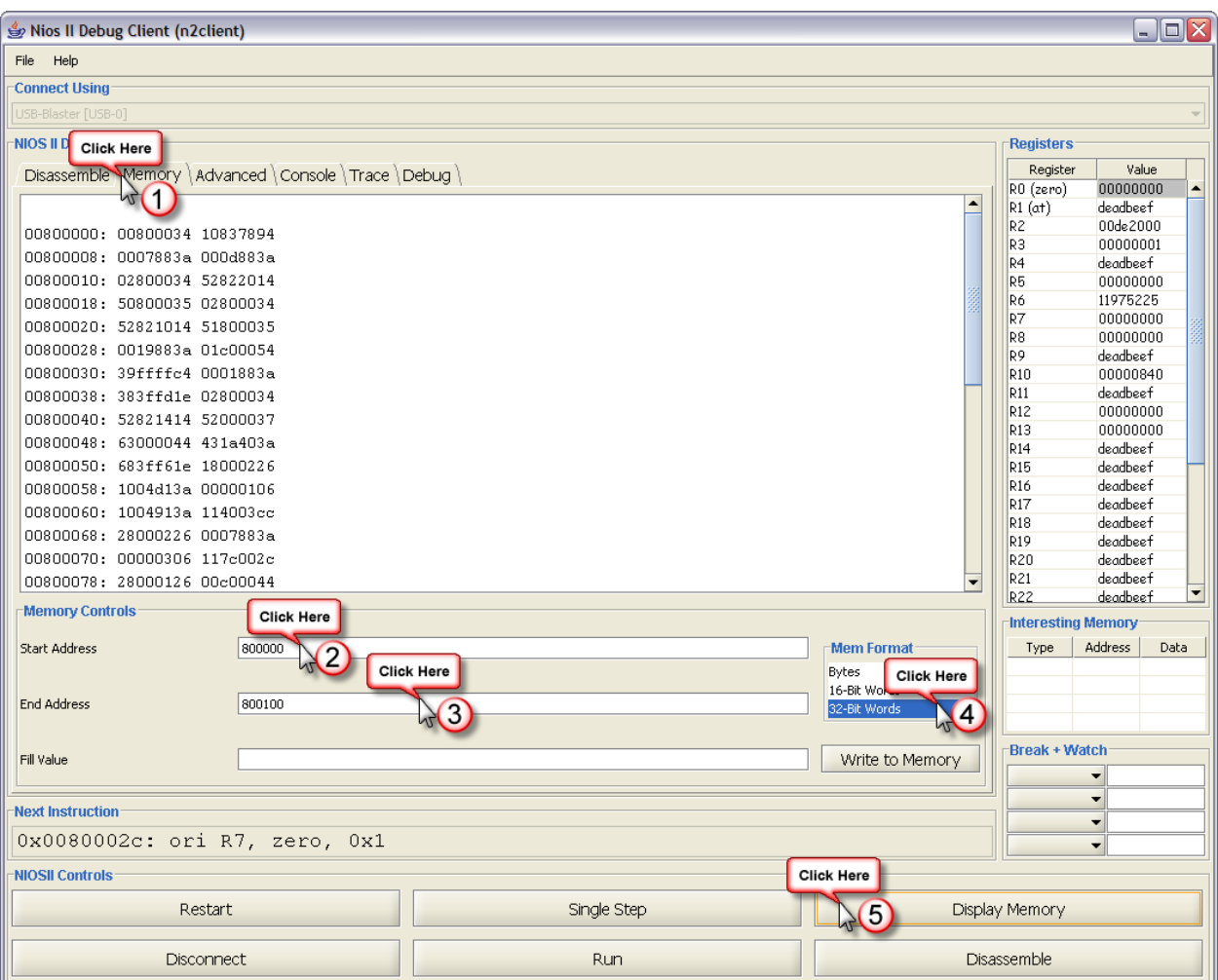

Figure 16: Examining Memory.

- 1. Click on the **Memory** tab as shown in Figure 16.
- 2. Enter the starting address of the memory block to be displayed as a HEX value (there is no need to use a prefix such as "0x") in the **Start Address** text field.
- 3. Enter the ending address of the memory block to be displayed as a HEX value (again, there is no need to use a prefix such as "0x") in the **End Address** text field.
- 4. Select the format of the memory display from the **Mem Format** list. In Figure 16, the value **32-bit Words** is selected.
- 5. Finally, click on the **Display Memory** button. The Nios II Debug client will respond by fetching the requested data and displaying it in the Memory text area.

# **7 Examining and Changing Register Values**

The process of changing a register value is as follows:

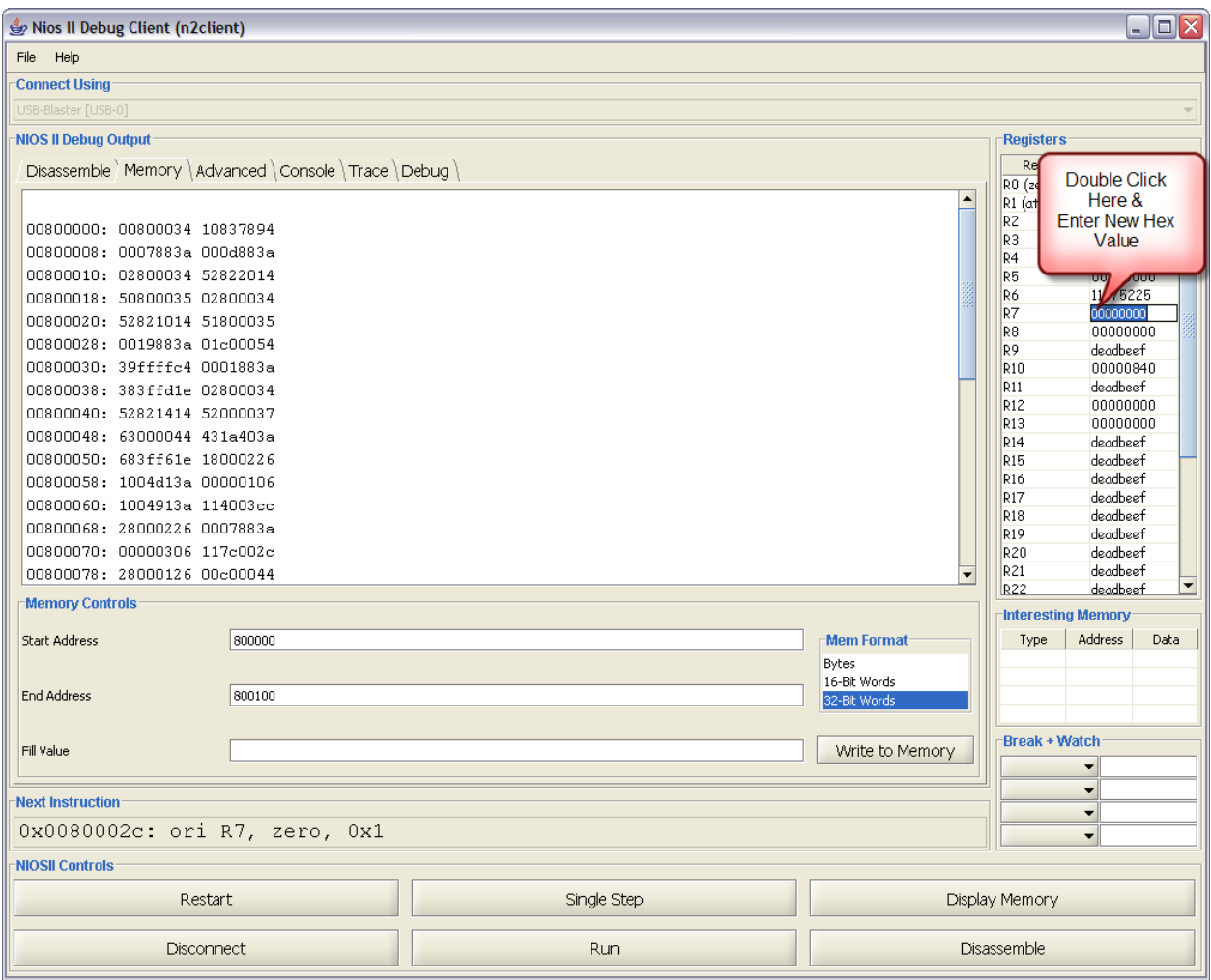

Figure 17: Changing a Register Value.

1. Changing the value in register **R7** is illustrated in Figure 17. Double click on the text field associated with **R7** and enter a new HEX value. Press the **Enter** key to complete the change.

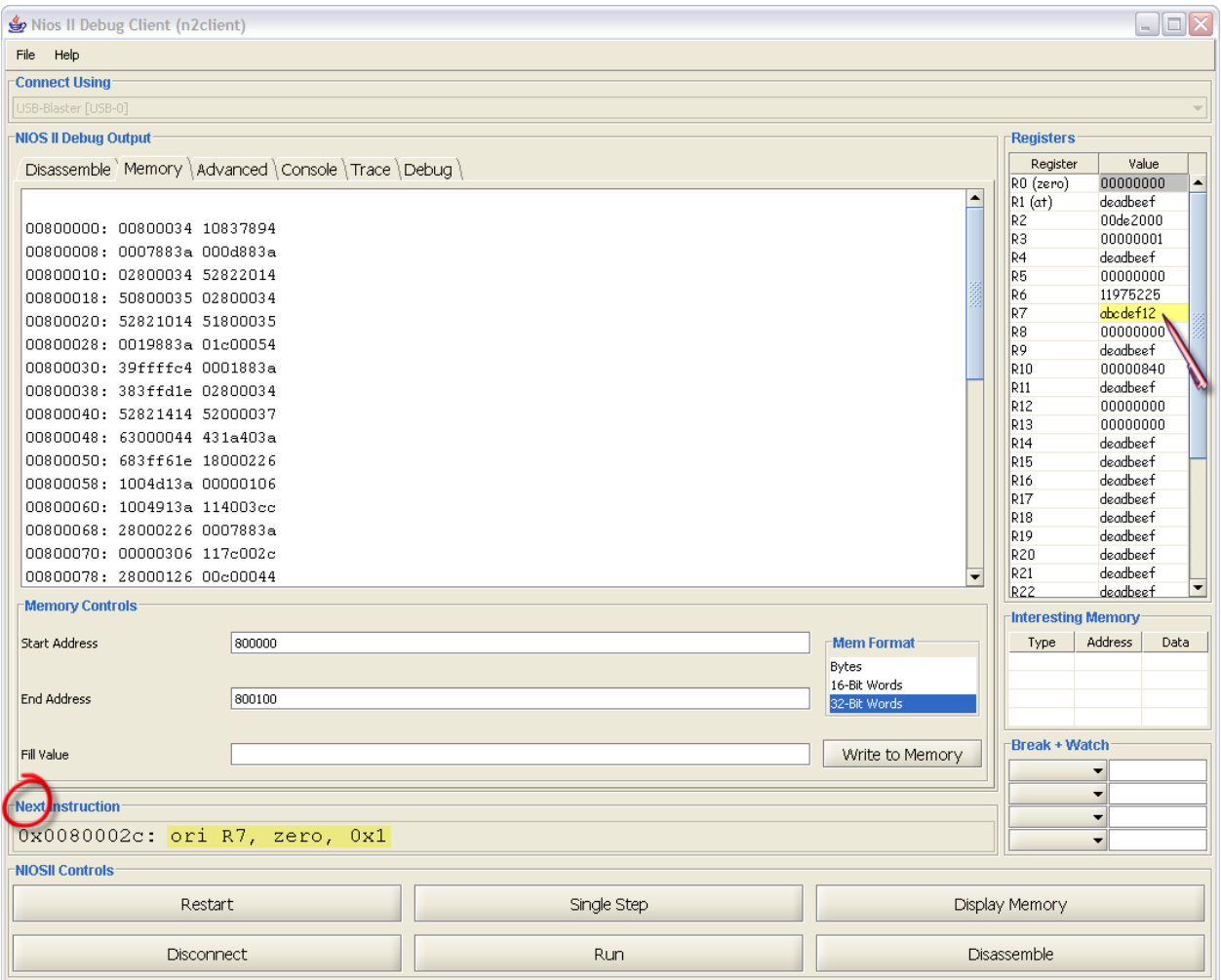

Figure 18: Register Value Changed.

2. Figure 18 shows the result of changing the contents of register **R7** to the HEX value **abcdef123**.

Although, only a change of **R7** has been described, all registers (including the program counter) can be changed in the same manner.

#### **8 Single Step**

The Nios II Debug Client makes it possible to single step through a downloaded program. Each step consists of executing a single assembly language instruction and returing control to the Nios II Debug Client. If the user has chosen to compile a C-program, the single steps will still correspond to assembly language generated from the C-code. The functionality of stepping through entire statements in the high level source is not supported by the Nios II Debug Client; however, the *Nios II Integrated Development Environment* supports these advanced features.

Notice in Figure 18 that the Nios II Debug Client indicates that the **Next Instruction** to be executed is one which will load the register **R7** with the value **1**. This will be different in your case depending on the application downloaded and where it was stopped; however, the general technique of the single step will remain the same.

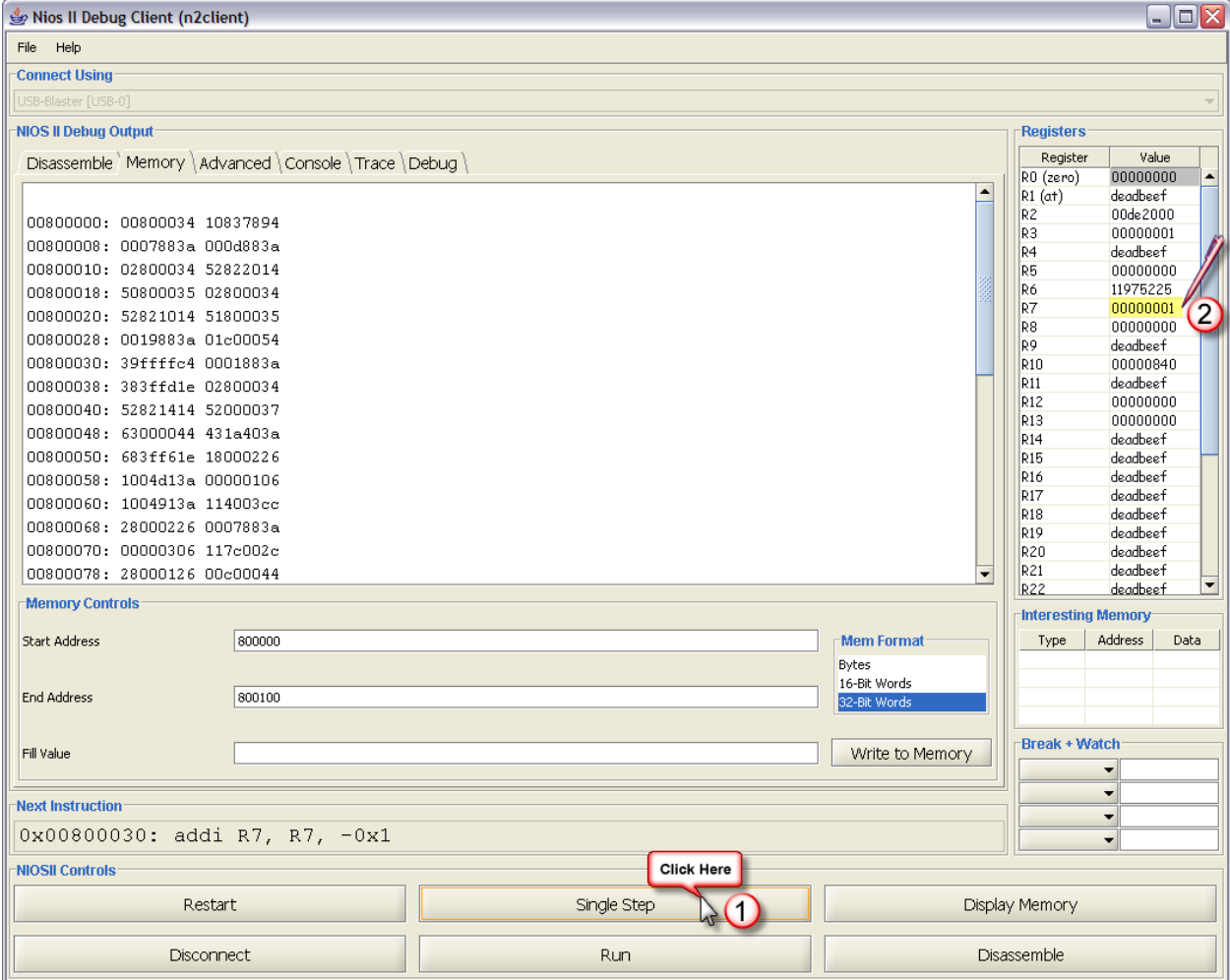

Figure 19: Single Step.

Click on the **Single Step** button as shown in Figure 19. After execution of this single instruction, the Nios II Debug Client will update the register values of any affected registers. In this example, we expect  $\mathbf{R7} = 1$  and this is indeed the case.

# **9 Advanced Single Step**

Often, a user may wish to single step through an application until some set of conditions is satisfied. In this example, we illustrate how to single step through the application until the condition **R2**=**DE2000** is met. The

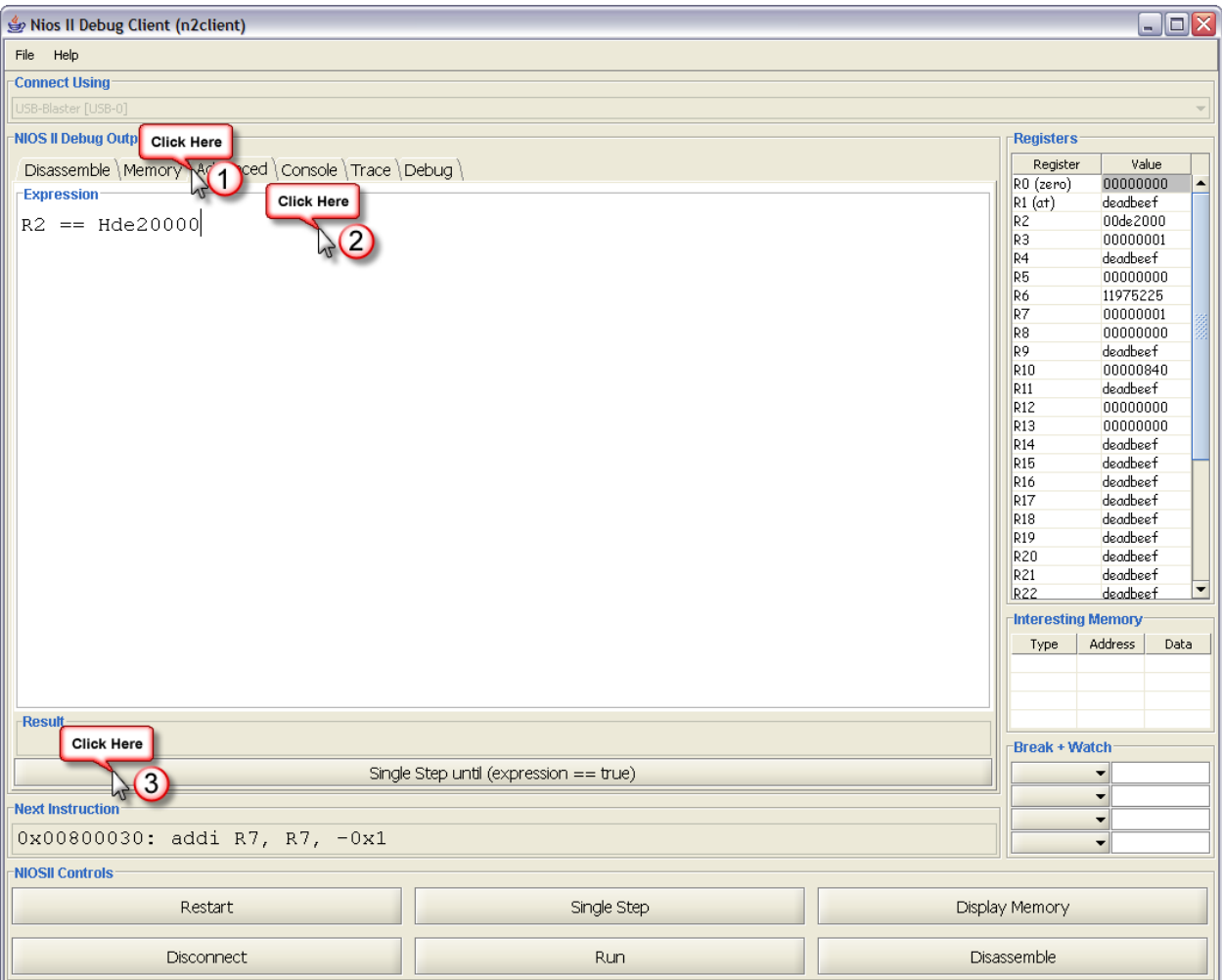

Figure 20: Advanced Tab.

process is illustrated in Figure 20:

- 1. Click on the **Advanced** tab.
- 2. Enter the condition to be searched for in the **Expression** window. Notice that HEX values require the prefix **"H"**.
- 3. Click on the **Single step until** button to single step through the program until the condition specified in the expression expression is met.

4. Once the condition has been met, the Nios II Debug Client will stop executing single instructions and return control to the user as shown in Figure 21. Notice that the value of **R2** is as expected in the **Registers** table.

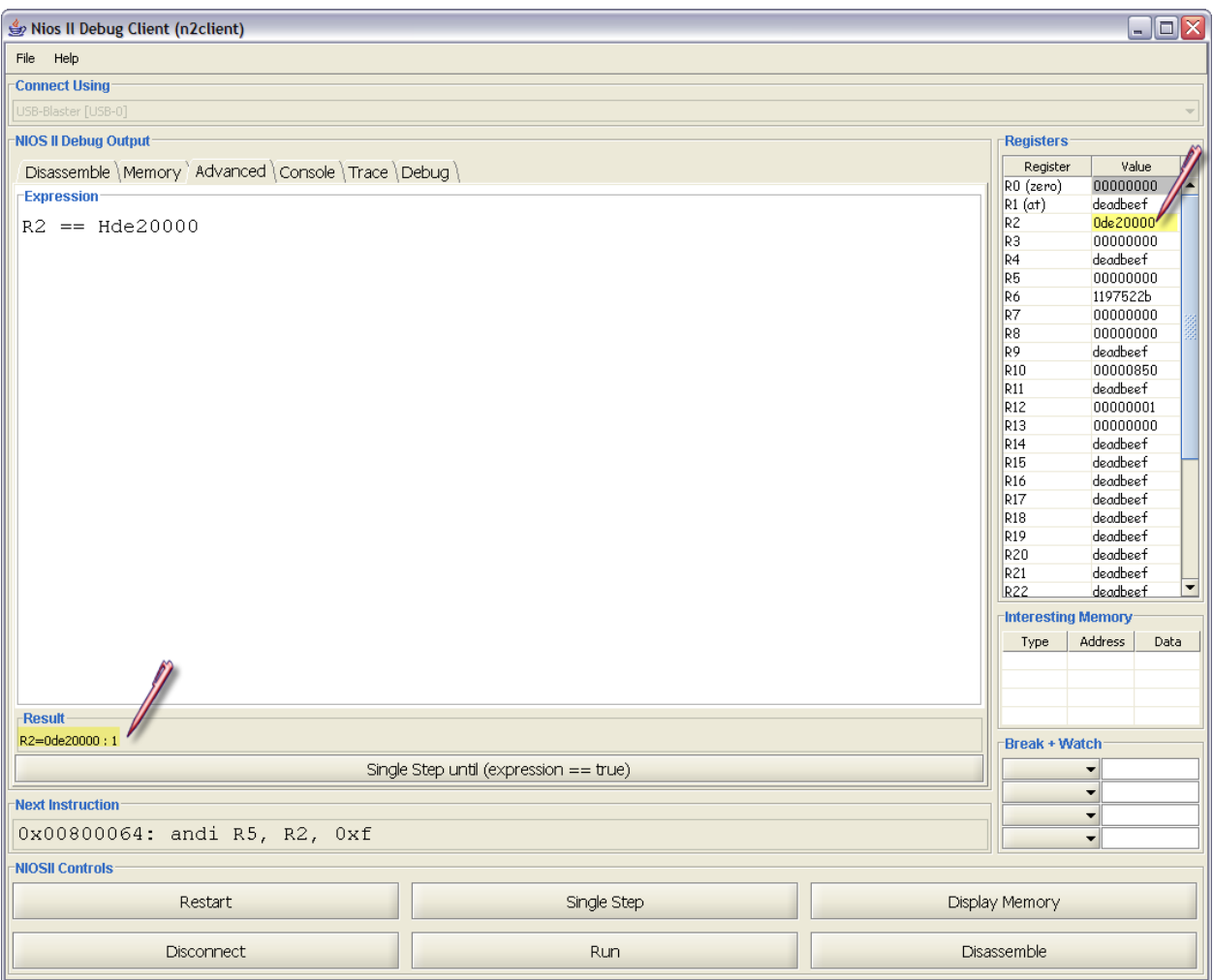

Figure 21: Single Step Until Condition Met.

More complex expression formulations may be used as C-language style logical expressions are supported. For example, to check for the condition where registers **R1**, **R2** and **R3** all contain the same value the expression would be: **R1==R2 && R2==R3**.

#### **10 Setting a breakpoint**

Breakpoints are special conditions that are checked by dedicated hardware in the Nios II processor as the application is running in real time. The difference between a breakpoint and the **Advanced Single Step** is that breakpoints only support very limited conditions to be checked for such as:

- An instruction at a particular address has been reached.
- A particular address has been read from.
- A particular address has been written to.
- A particular address has been accessed.

Although the conditions are limited, they are checked in real time as the application is executed.

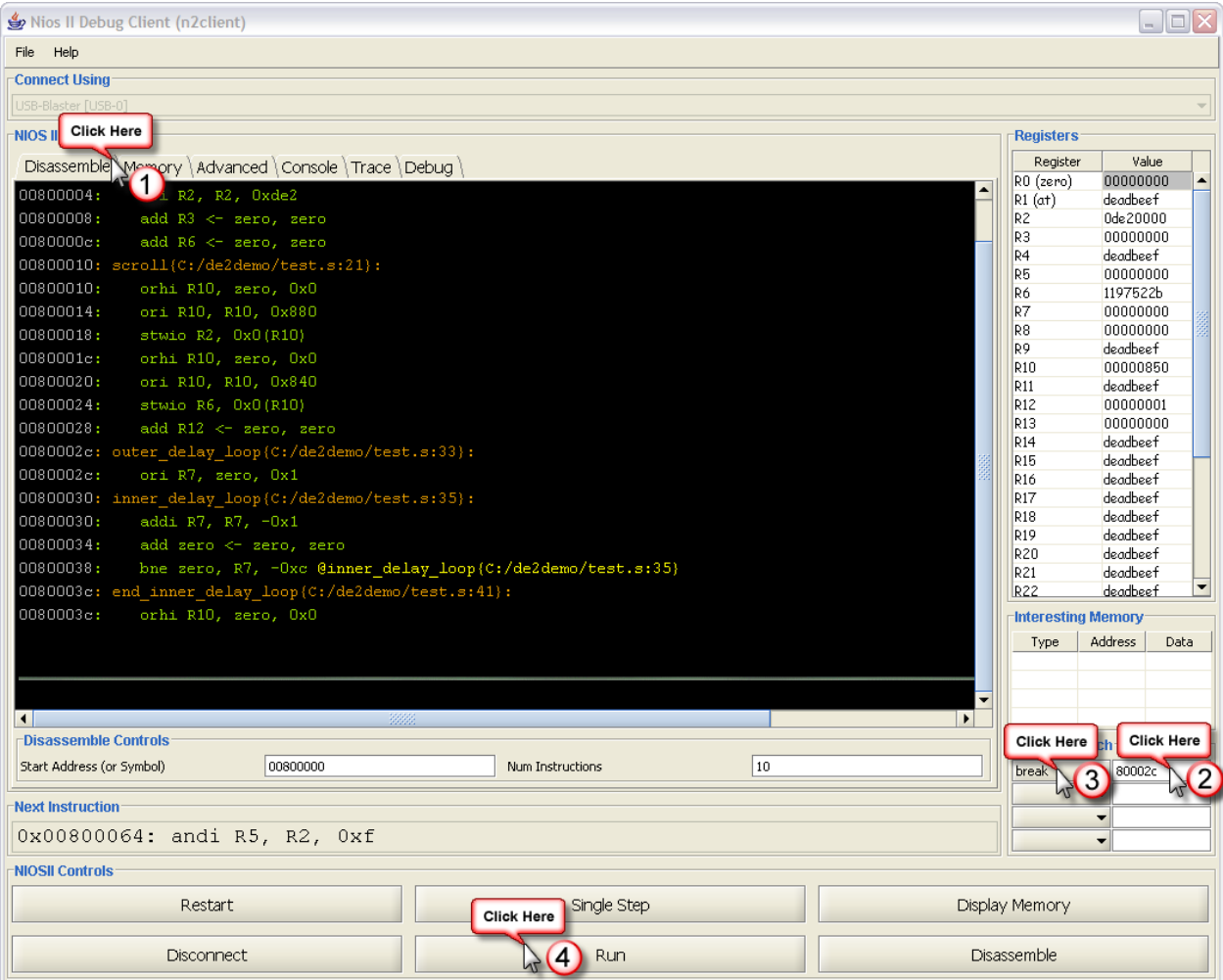

Figure 22: Setting a breakpoint.

This tutorial will demonstrate setting a breakpoint based on a certain instruction being reached. This is illustrated in Figure 22. The process of setting the breakpoint is as follows:

1. First click on the **Disassemble** tab to determine the instruction at which the breakpoint should be set. In this example, we choose the instruction at *outer\_delay\_loop:* and determine from the disassembly view that it is located at address **80002c**.

- 2. Click on the first text field in the **Break & Watch** section. Enter the address **80002c**.
- 3. Click on the drop down list next to the address just entered. Select **break**. This corresponds to a breakpoint when a particular instruction has been reached. Other choices include **rwatch** (address read from), **wwatch** (address written to) and **awatch** (address accessed either by a read or write).
- 4. The next step involes running the program by clicking on the **Run** button.
- 5. When the target instruction has been reached, the Nios II Debug Client will indicate this condition as shown in Figure 23. Click **OK** to continue debugging.

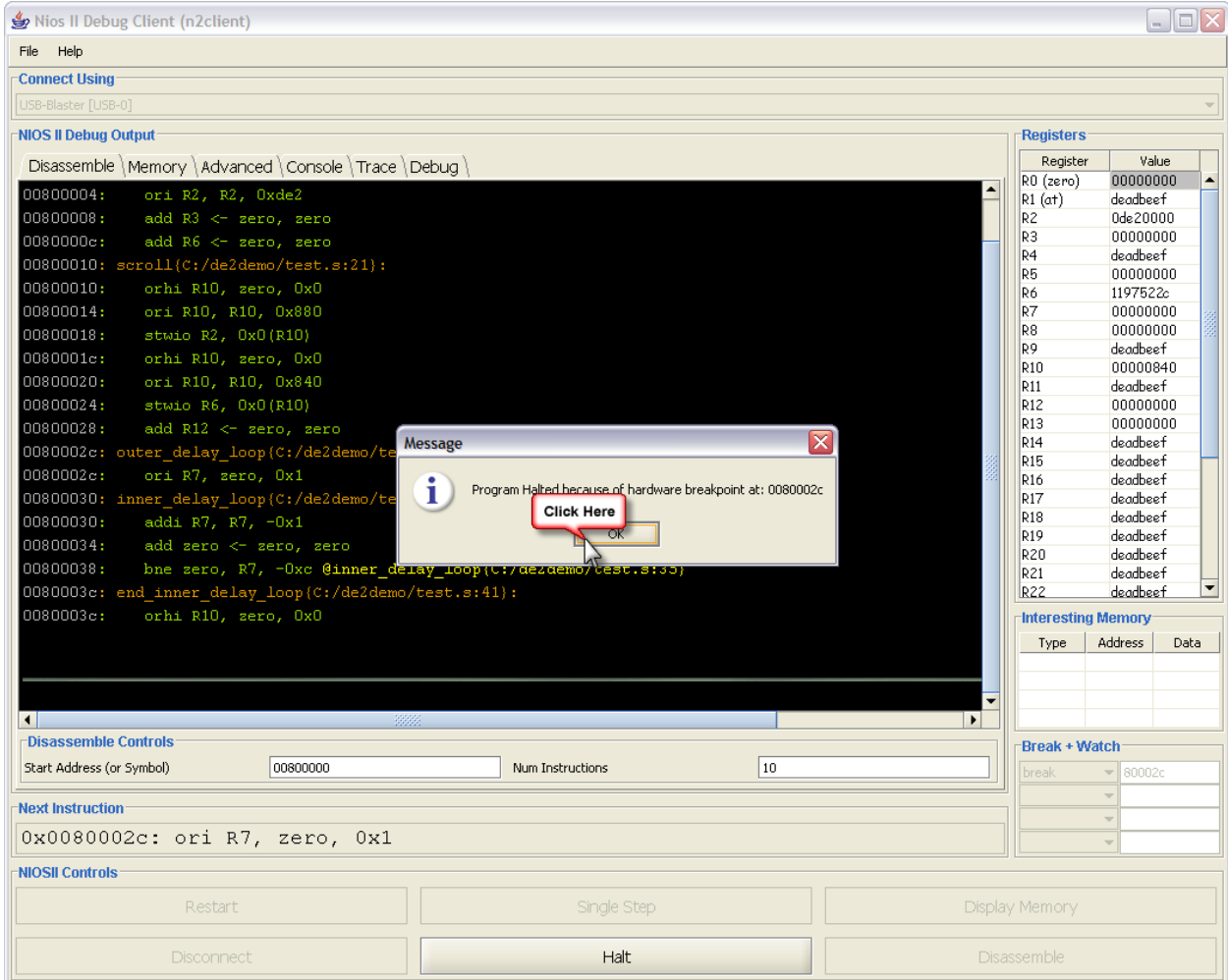

Figure 23: Breakpoint hit.

### **11 JTAG UART Console**

For applications that send text data through the Nios II JTAG UART (such a the *printf* routine in "C"), the Nios II Debug Client is capable of displaying this information. Click on the **Console** tab to view any output sent by the JTAG UART. Text input (i.e. *scanf*) is not supported at this time.

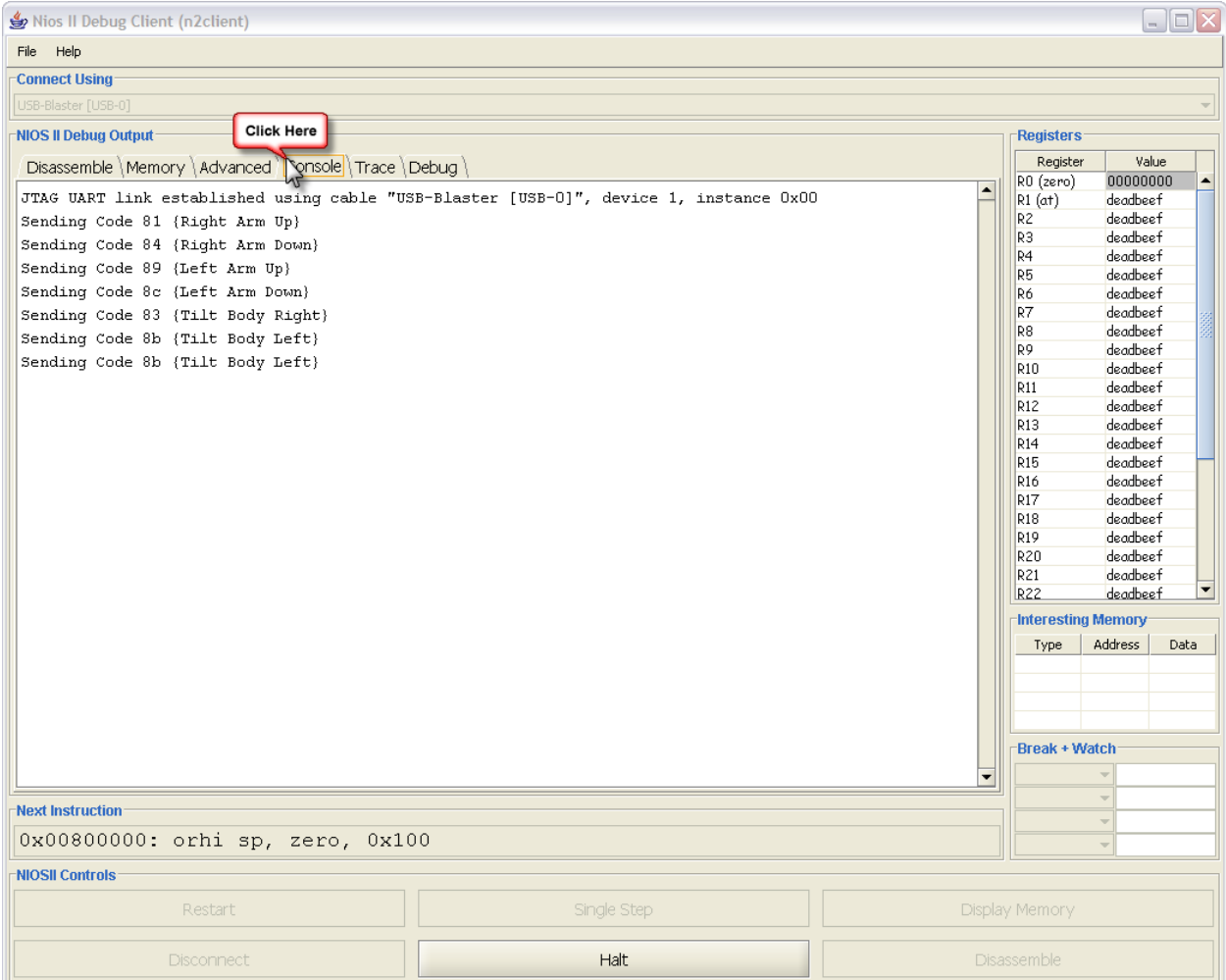

#### Figure 24: Console Tab.

Copyright ©2006 Altera Corporation. All rights reserved. Altera, The Programmable Solutions Company, the stylized Altera logo, specific device designations, and all other words and logos that are identified as trademarks and/or service marks are, unless noted otherwise, the trademarks and service marks of Altera Corporation in the U.S. and other countries. All other product or service names are the property of their respective holders. Altera products are protected under numerous U.S. and foreign patents and pending applications, mask work rights, and copyrights. Altera warrants performance of its semiconductor products to current specifications in accordance with Altera's standard warranty, but reserves the right to make changes to any products and services at any time without notice. Altera assumes no responsibility or liability arising out of the application or use of any information, product, or service described herein except as expressly agreed to in writing by Altera Corporation. Altera customers are advised to obtain the latest version of device specifications before relying on any published information and before placing orders for products or services.

This document is being provided on an "as-is" basis and as an accommodation and therefore all warranties, representations or guarantees of any kind (whether express, implied or statutory) including, without limitation, warranties of merchantability, non-infringement, or fitness for a particular purpose, are specifically disclaimed.